# **Cheatsheet OpenVSwitch**

# **Configuration en lignes de commande**

Cette méthode permet modifier vos configurations réseau sans coupures.

# **Les bridges**

Pour créer un bridge, il suffit de taper :

*#* ovs-vsctl add-br ovsbr0

et pour le supprimer :

```
# ovs-vsctl del-br ovsbr0
```
Pour y ajouter un port physique en mode access:

*#* ovs-vsctl add-port ovsbr0 eth0 tag=30 vlan\_mode=access

ou une interface trunk :

*#* ovs-vsctl add-port ovsbr0 eth0

ou pour créer et ajouter une interface interne :

```
# ovs=vsctl add-port ovsbr0 vlan30 tag=30 -- set interface vlan9
type=internal
```
### **Les bonds**

# **Configuration en fichier de configuration**

A noter que toutes les interfaces peuvent avoir une IP fixe ou par DHCP (même si aucun intérêt sur les ports externes).

# **Les bridges**

Les bridges se configure comme ceci :

```
auto ovsbr0
allow-ovs ovsbr0
iface ovsbr0 inet manual
```
 ovs\_type OVSBridge ovs\_ports eth0 vlan30

#### **Les ports externes**

Les ports slaves des bridges doivent être écrit sous la forme :

auto eth0 allow-ovsbr0 eth0 iface eth0 inet manual ovs\_bridge ovsbr0 ovs\_type OVSPort

L'interet des ports, c'est de pouvoir ajouter les **ovs\_options**, en voici quelques exemples :

**Trunk**

ovs options vlan mode=trunk

**Mode Access**

ovs options tag=40 vlan mode=access

**Mode Access + Tagged**

ovs options tag=20 vlan mode=native-untagged trunks=30

#### **Les ports internes**

L'un des intérêts des ports internes est pouvoir poser une IP sur un vlan précis

```
allow-ovsbr0 vlan30
iface vlan30 inet manual
     ovs_type OVSIntPort
     ovs_bridge ovsbr0
     ovs_options tag=30
```
# **Les bonds**

Les bonds peuvent avoir les mêmes **ovs\_options** que les ports externes.

#### **Active-Backup**

allow-ovsbr0 bond0 iface bond0 inet manual ovs\_type OVSBond ovs bridge ovsbr0 ovs bonds eth1 eth2 ovs options bond mode=active-backup

**LACP**

```
allow-ovsbr0 bond0
iface bond0 inet manual
     ovs_type OVSBond
    ovs_bridge ovsbr0
   ovs bonds eth1 eth2
   ovs options bond mode=balance-slb lacp=active other config:lacp-
time=slow
```
Voici un [exemple de configuration](https://wiki.virtit.fr/doku.php/kb:linux:openvswitch:exemple_de_configuration)

# **Notes :**

Il peux arriver qu'il y est des effets de bords causé par la configuration par commandes, vous pouvez supprimer toutes les configurations d'OpenVSwitch avec les commandes suivantes

*#* **rm** /etc/openvswitch/conf.db

```
# systemctl stop openvswitch && systemctl restart networking && systemctl
start openvswitch
```
From: <https://wiki.virtit.fr/> - **VirtIT** Permanent link: **<https://wiki.virtit.fr/doku.php/kb:cheatsheet:openvswitch?rev=1537724047>** Last update: **2018/09/23 17:34**

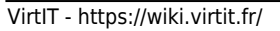